# **PELATIHAN DESAIN 3D MENGGUNAKAN APLIKASI TINKERCAD BAGI GURU SD MUHAMMADIYAH 03 KREATIF TANGERANG SELATAN**

#### **Rosalina<sup>1</sup> , Akhmad Haqiqi Ma'mun<sup>2</sup> ,Delvis Agusman<sup>3</sup>**

Universitas Muhammadiyah Prof Dr Hamka, Jalan Tanah Merdeka, Jakarta Timur, DKI Jakarta, Indonesia,

13830

Email: rosalina@uhamka.ac.id

#### **Abstrak**

Pembuatan media pembelajaran yang menarik berupa gambar teknik dasar pada beberapa mata pelajaran di sekolah dapat digunakan untuk mendukung pembelajaran sehingga membantu pengajar dalam menyampaikan materi pelajaran. Media pembelajaran yang dibuat ini dengan mengkombinasikan beberapa obyek multimedia, yaitu teks, gambar, animasi, audio, video, dan tombol interaktif, selain itu juga untuk mengetahui kelayakan media pembelajaran ini.

Pengmas kali ini dilaksanakan di SD Muhammadiyah 03 Kreatif Tangerang Selatan. Obyek pengmas adalah media pembelajaran Gambar dasar penjelasan materi pelajaran. Media Pembelajaran Gambar Dasar sangat layak digunakan dalam proses pembelajaran dikarenakan dapat memotivasi siswa didik untuk tertarik dalam belajar.

Tujuan dari PengMas kali ini adalah untuk membantu guru-guru di SD Muhammadiyah 03 Kreatif Tangerang Selatan dalam pembuatan media pembelajaran bercorak 3D dengan menggunakan aplikasi tinkercad. Pengmas akan dilaksanakan dengan memperhitungkan protokol kesehatan yaitu mengundang gurunya tidak lebih dari max 10 orang yang akan diatur jarak antar peserta serta diwajibkan memakai masker, hasil yang ditargetkan adalah guru-guru mampu membuat sendiri media pembelajaran 3D.

**Kata kunci :** *Tinkercad, media pembelajaran 3D, Objek Multimedia*

### **Abstract**

Making interesting learning media in the form of basic technical drawings on several subjects at school can be used to support learning so as to assist teachers in delivering subject matter.This learning media is made by combining several multimedia objects, namely text, images, animation, audio, video, and interactive buttons, in addition to knowing the feasibility of this learning media.

This time the Community Service was held at SD Muhammadiyah 03 Creative, South Tangerang. The object of community service is learning media. Basic pictures of the explanation of the subject matter. Basic Image Learning Media is very feasible to use in the learning process because it can motivate students to be interested in learning.

The purpose of this Community Service is to help teachers at SD Muhammadiyah 03 Kreatif South Tangerang in making 3D-style learning media using the Tinkercad application. Community service will be carried out by taking into account the health protocol, namely inviting no more than 10 teachers, the distance between participants will be adjusted and they are required to wear masks. The targeted result is that teachers are able to make their own 3D learning media.

Keywords: Tinkercad, 3D learning media, Multimedia Objects

## **PENDAHULUAN**

Pengabdian dan pemberdayaan masyarakat merupakan bagian integral catur darma yang dalam pelaksanaannya tidak terlepas dari tri darma lainnya serta melibatkan segenap civitas akademik, Melalui kegiatan pengabdian dan pemberdayaan masyarakat dari Universitas Muhammadiyah Prof.DR.HAMKA membantu masyarakat dalam menyelesaikan permasalahan yang dihadapi.

Berdasarkan hasil wawancara dengan beberapa guru, dan hasil survey diperoleh data bahwa masih banyak guru-guru yang mempunyai permasalahan dalam mendesain pembelajaran khususnya dalam mengemas materi pembelajaran yang menarik, terutama pada saat akan memberikan penjelasan dengan menggunakan media gambar. Hal ini dikarenakan pengetahuan dan kemampuan guru-guru dalam mendesain Pembelajaran masih sangat minim. Dengan permasalahan tersebut dipandang perlu melakukan kegiatan pelatihan mendesaign gambar 3Dimensi menggunakan aplikasi Tinkercad.

Ada beberapa statement yang diajukan oleh para ahli tentang definisi belajar antara lain "Proses belajar adalah trial and error learning yang disebut juga sebagai selecting and connecting yaitu memilih materi dan menghubungkan antar materi (Thorndike 1911).

Dalam berbagai pengertian E-Learning adalah suatu sistem atau konsep pendidikan yang memanfaatkan teknologi informasi dalam proses belajar mengajar dengan tujuan menggunakan sistem elektronik atau computer sehingga mampu mendukung proses pembelajaran. (Cucus and Aprilinda 2016)

Para ahli yang lain menyatakan bahwa belajar merupakan satu proses yang akan mengubah tingkah laku seseorang oleh karena dari hasil membaca akan memenuhi pola fikir seseorang mengenai satu teori sehingga hal ini yang akan mengubah pandangan dan penilaian menjadi tingkah laku.

Menurut Ida Rosihah (Pengetahuan, Di, and Dasar 2018), Dalam kegiatan pembelajaran dengan memilih media yang menarik antusias belajar siswa yang tepat dan sesuai dapat mempermudah penyerapan atau pemahaman siswa terhadap pembelajaran yang di sampaikan oleh guru. Selain itu, memilih media pembelajaran juga sangat berpengaruh terhadap ketercapaian hasil belajar siswa.

Pembelajaran dengan sistem online memungkinkan peserta didik untuk mengakses informasi secara fleksibel tanpa terbatas waktu dan tempat. Istilah "belajar online"(online learning) memiliki banyak padanan istilah yang sering digunakan termasuk e-learning, internet learning, distributed learning, networked learning, tele-learning, virtual learning,

computer-assisted- learning, Web-based learning, distance learning. Semua istilah tersebut merujuk pada adanya jarak antara peserta didik dan pendidik atau instruktur, dimana peserta didik memanfaatkan teknologi komputer untuk mengakses materi pelajaran, berinteraksi dengan pendidik dan peserta didik lainnya, dan memperoleh beberapa bentuk bantuan yang tersedia bagi peserta didik(Mardika 2007)

Menurut (Rosenberg 2001 : 28) yang dikutip oleh Arnesti dan Hamid : dalam penyampaian pembelajaran dalam jangkauan luas yang berlandaskan tiga kriteria yaitu: (1) e-learning merupakan jaringan dengan kemampuan untuk memperbaharui, menyimpan, mendistribusi dan membagi materi ajar atau informasi, (2) pengiriman sampai ke pengguna terakhir melalui komputer dengan menggunakan teknologi internet yang standar, (3) memfokuskan pada pandangan yang paling luas tentang pembelajaran di balik paradigma pembelajaran tradisional, dengan demikian urgensi teknologi informasi dapat dioptimalkan untuk pendidikan (Arnesti and Hamid 2015)

#### **MASALAH**

Melihat kondisi diatas maka ada beberapa persoalan yang harus diselesaikan oleh mitra untuk pemenuhan pembelajaran daring, terutama sekali adalah bagaimana agar materi yang disampaikan ke siswa bisa dipahami siswa dengan baik dan benar, guru dituntut mampu merancang dan mendesain pembelajaran daring yang ringan dan efektif, dengan memanfaatkan perangkat atau media daring yang tepat dan sesuai dengan materi yang diajarkan. Guru harus mampu memilih dan membatasi sejauh mana cakupan materinya dan aplikasi yang cocok pada materi dan metode belajar yang digunakan. Untuk itu perlu diadakan pendampingan dalam pembuatan media pembelajaran sebagai contoh pendampingan kali ini adalah Bagaimana cara Membuat Desain 3D dengan menggunakan aplikasi Tinker-cad dengan berlatih menggambar di work plane kertas kerja computer, sehingga akan tercapai tampilan materi yang menarik dan akan terpenuhi komunikasi antara siswa dan guru tidak putus dan tujuan dari isi kurikulum bisa mencapai target yang diharapkan.

## **METODE PELAKSANAAN**

Pelaksanaan pengabdian pada masyarakat kali ini menggunakan media online dikarenakan kondisi lapangan masih dalam PPKM darurat. Secara ringkas sub materi dipaparkan pada tabel berikut, yang sebelumnya akan diadakan pretest online menggunakan aplikasi google form, guna mengetahui sejauh mana penguasaan mereka terhadap aplikasi materi pembelajaran online

# *Tabel 1* **: Jadwal Materi pelaksanaan**

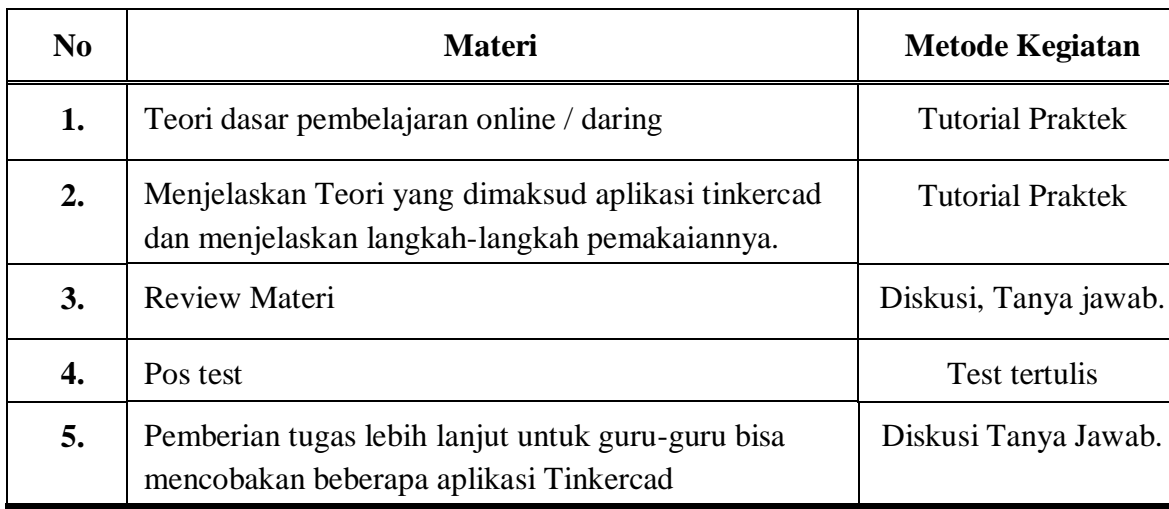

# **Belajar Online Desain 3D menggunakan Aplikasi Tinkercad**

Aplikasi tinkercad ini adalah salah satu platform yang berbasis WEB (dijalakan secara online) yang dipakai sebagai alat untuk mengemas materi pembelajaran yang berhubungan dengan desain 3D, codeblock, rangkaian elektronika, yaitu<https://www.tinkercad.com/>

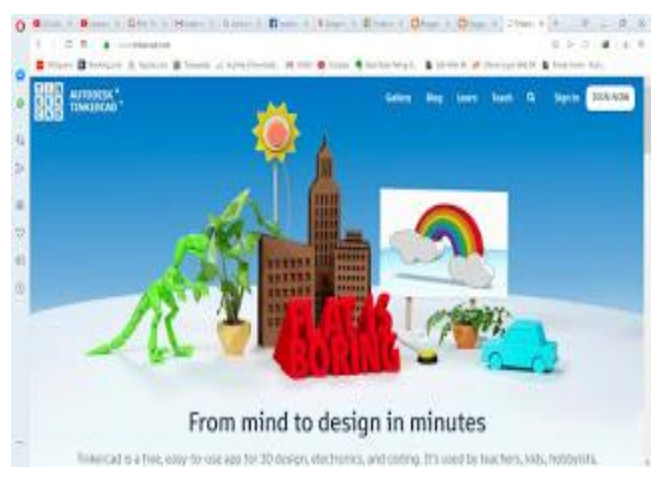

**Gambar 1.** *Halaman muka Tinkercad*

Dalam tinkercad terdapat filtur class, disini kita bisa membuat class untuk membuat pembelajaran yaitu untuk mengisi materi dan grade, kita juga dapat memasukan nama siswa yaitu dalam pilihan *Add Student* , kemudian juga kita bisa menjadi pengajar di *fitur teach*.

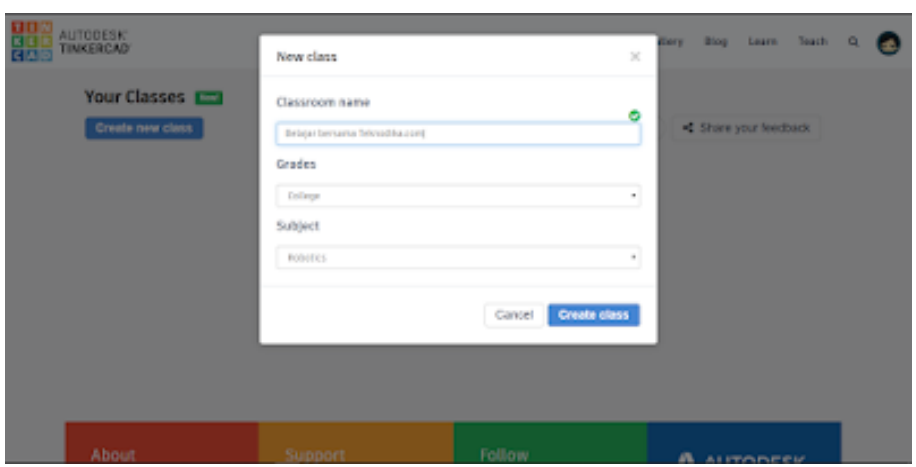

**Gambar 2.** *Tampilan New Class*

Dalam tinkercad pembuatan simulasi desain 3D, rangkaian elektronika dan codeblock bisa dilihat di dashboard.

*3D Designs*

| 隆<br>百百万百★→                              |                                   | $Q \cup Q \cap P$ |                |                  | Import                           | Export | $\bullet$ & $\bullet$<br>Send To |
|------------------------------------------|-----------------------------------|-------------------|----------------|------------------|----------------------------------|--------|----------------------------------|
| TOP                                      |                                   |                   |                |                  | H<br>Workplane                   |        | L<br>Halin                       |
| <b>FRONT</b>                             | <b>《中华学》中《青江诗》中《中华学》中《青江诗》中《中</b> |                   |                |                  | Tinkerist<br><b>Basic Shapes</b> |        |                                  |
| $\circledcirc \oplus \odot \circledcirc$ |                                   |                   |                |                  | Sphere                           |        | <b>LAND</b><br>Scribble          |
|                                          |                                   |                   |                |                  |                                  |        |                                  |
|                                          |                                   |                   |                |                  | <b>Boot</b>                      |        | <b>Tiros</b>                     |
|                                          | Workplane                         |                   |                |                  |                                  |        |                                  |
|                                          |                                   |                   |                | <b>Edit Grid</b> | Round Roof                       |        | Toxt                             |
|                                          |                                   |                   | trapand Lomm . |                  |                                  |        |                                  |

**Gambar 3.** *Platform design 3D*

Untuk menggambar menggunakan desain 3D dapat dipakai tool yang sudah disediakan, hasil kerja desain 3D bisa disimpan di gallery tinkercad. Sedang untuk rangkaian eletronik kita bisa melakukan simulasi rangkaian dengan memasukan program online ke board.

### **HASIL DAN PEMBAHASAN**

Dalam kegiatan pengabdian kali ini kita mengadakan kegiatan melalui media online yaitu memberikan pelatihan yang diawali dengan memberikan soal pretest lewat google form dengan link : **<https://forms.gle/TVpbru7pQu3NPpWX6> ,** hasilnya memberikan gambaran bahwa para guru rata-rata 70 % mengerti akan beberapa aplikasi pembelajaran online tapi sisanya banyak yang hanya baru dengar dan belum mau dan belum punya kesempatan untuk mencoba menerapkan pada pembelajaran online. Skala pengukuran dalam pengabdian ini adalah modifikasi skala *likert*,

| No | Pilihan Jawaban     | Kode | <b>Bobot</b> |
|----|---------------------|------|--------------|
|    | Sangat Setuju       | SS   |              |
|    | Setuju              |      |              |
|    | Tidak Setuju        | TS   |              |
|    | Sangat Tidak Setuju |      |              |

*Tabel 2 :* **Modifikasi skala Linkert** (Ningrum, Agusman, and Rosalina 2020)

Adapun materi awal yang dipersentasikan dalam google meet meliputi : teori dasar pembelajaran online, bagaimana memilih aplikasi media pembelajaran online termasuk dalam e-learning, salah satu contoh pemakaian adalah melatih membuat gambar pada platform tinkercad 3D pada contoh mata pelajaran matematika yaitu mengambar kubus 3D.

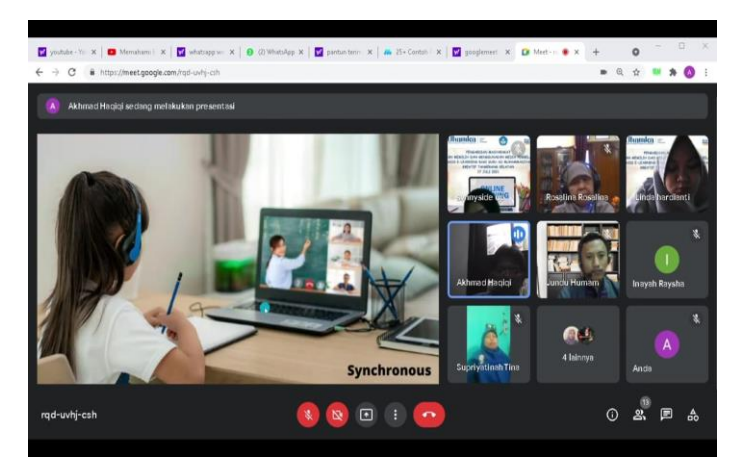

 $\bullet$  $\bullet$  $-1 - 110$ × . . . . ö

# **Gambar 4.**

*Pemaparan materi dasar dan menggambar kubus 3D online.*

# **Hasil Pelaksanaan Kegiatan Pengmas Online**

Hasil pretest dalam pelaksanaan Pengmas online lewat google form terlihat nilainya rata-rata 70%, adapun rata-rata nilai dari jumlah 10 peserta yang hadir :

$$
Nilai = \frac{\sum_{n=1}^{15} n}{n} = \frac{72 + 78 + 82 + 70 + 80 + 75 + 77 + 65 + 70 + 75}{10} = 74,4
$$

Nilai tersebut termasuk nilai yang memuaskan, **74,4 = B,** hasil nya dalam bentuk diagram batang sebagai berikut :

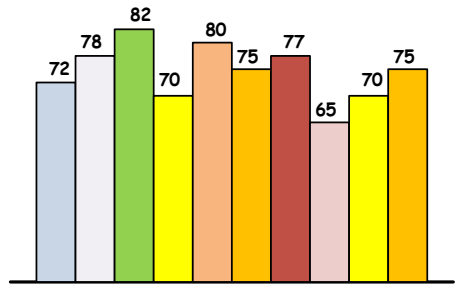

**Gambar 5 :** *Nilai rata-rata peserta hasil pretest*

# **Pembahasan Hasil Kuesioner**

Setelah pelatihan dilakukan maka diberi kuesioner yang berisikan pelayanan dan pemahaman materi pembelajaran, hasilnya 82,13% dari peserta pelatihan merrasa puas dan mereka berharap bisa diadakan kembali pelatihan yang bertemakan pemakaian aplikasi elearning yang lainnya seperti kappa, Camtasia, dan lainnya.

*Tabel 2:* **Pernyataan Kuesioner** 

| No. | Pernyataan                                                                            |  |  |  |  |  |  |  |
|-----|---------------------------------------------------------------------------------------|--|--|--|--|--|--|--|
|     | 1. Apakah anda rasa saat sekarang setelah mengikuti pelatihan pembelajaran e-learning |  |  |  |  |  |  |  |
|     | ilmu pengetahuan tentng berbagai pilihan media pembelajaran bertambah.                |  |  |  |  |  |  |  |
|     | 2. Anda merasa ilmu mengambar 3 Dimensi tinkercad bertambah.                          |  |  |  |  |  |  |  |
|     | 3. Anda merasa berbagai bentuk pilihan pembelajaran penting untuk dilatih kembali.    |  |  |  |  |  |  |  |
|     | 4. Anda merasa materi pembelajaran e-learning perlu ditampilkan secara mendetil lagi. |  |  |  |  |  |  |  |
|     | 5. Anda merasa perlu diwujudkan menjadi pelatihan offline untuk memberikan            |  |  |  |  |  |  |  |
|     | pemahaman langsung melalui praktek.                                                   |  |  |  |  |  |  |  |

Keterangan : Soal terdiri dari 5 soal Jumlah peserta : 10 orang Skor Ideal = Jumlah Peserta x Skor tertinggi  $10 \times 4 = 40$ Perhitungan Presentasi = (Jumlah (A) / Skor Ideal) x 100

| N <sub>0</sub> |                |                | <b>Nilai</b><br><b>Skor</b> |                         |              |                  | Nilai x Skor     |   |                         |    | <b>Persentase</b> |
|----------------|----------------|----------------|-----------------------------|-------------------------|--------------|------------------|------------------|---|-------------------------|----|-------------------|
|                | $\mathbf{1}$   | $\overline{2}$ | 3                           | $\overline{\mathbf{4}}$ | <b>Ideal</b> | 1                | $\overline{2}$   | 3 | $\overline{\mathbf{4}}$ |    | $(\%)$            |
| 1.             | $\overline{0}$ | $\overline{0}$ | $\overline{2}$              | 8                       |              | $\boldsymbol{0}$ | $\boldsymbol{0}$ | 6 | 32                      | 38 | 95                |
| 2.             | $\overline{0}$ | $\mathbf 1$    | 3                           | 6                       |              | $\overline{0}$   | 2                | 9 | 24                      | 35 | 87,5              |
| 3.             | $\overline{0}$ | $\overline{0}$ | 3                           | $\overline{7}$          | 40           | $\overline{0}$   | $\overline{0}$   | 9 | 28                      | 37 | 92,5              |
| 4.             | $\overline{0}$ | $\overline{2}$ | $\overline{2}$              | 6                       |              | $\overline{0}$   | $\overline{4}$   | 6 | 24                      | 34 | 85                |
| 5.             | $\overline{0}$ | $\theta$       | 1                           | 9                       |              | $\overline{0}$   | $\overline{0}$   | 3 | 36                      | 39 | 97,5              |
| $Jumlah =$     |                |                |                             |                         |              |                  |                  |   | 457,5                   |    |                   |
| Rerata $\%$ =  |                |                |                             |                         |              |                  |                  |   | 91,5%                   |    |                   |

*Tabel 3***. Hasil Kuesioner**

Dalam tabel 3 ini menunjkan bahwa di pertanyaan nomor 5 menunjukan angka 4 (sangat setuju) diadakan perlaksanaan praktek offline untuk pemahaman lebih lanjut penilaiannya 97,5%.

# **KESIMPULAN**

Berdasarkan hasil kegiatan pengmas pemilihan pembelajaran online maka dapat simpulkan beberapa hal :

- 1. Setelah diadakan kegiatan pengabdian masyarakat ini terjadi peningkatan pengetahuan guru tentang bagaimana mengemas materi pembelajaran online yang menarik dan bagus sehingga bisa dipahami dan mampu meningkatkan prestasi siswa.
- 2. Dari hasil kuesiooner yang diberikan kepada peserta melalui google form menunjukan nilai rata-rata 97,5 %, artinya dari pertanyaan itu ada keseriusan dan penilaian lebih dari peserta untuk lebih meningkatkan pengetahuan tentang bagaimana kerja e-learning dengan berbagai platform yang diajukan, pemilihan ini sesuai dengan mata pelajaran yang diampuh.
- 3. Hasil pertayaan nomor 5 mengenai keberlanjutan program yang berkenaan dengan praktek lapangan menunjukkan nilai 97,5%, disini menunjukan peserta sangat antusias mau mengikuti pembuktian lapangan (praktek lapangan) dari pemakaian aplikasi e-learning.

### **UCAPAN TERIMA KASIH**

Kami sebagai satu tim pelaksana Pengmas di Sekolah SD Muhammadiyah 03 Kreatif Tangerang Selatan, mengucapkan banyak terima kasih kepada pihak LPPM Uhamka yang sudah banyak memberikan dukungan dan donasinya sehingga terlaksananya kegiatan pengmas ini, juga kepada bapak kepala sekolah SD Muhammadiyah 03 kreatif Tangsel, dan juga guru-guru sekolah yang sudah bersedia menyediakan waktunya untuk berpartisipasi dalam terselenggaranya kegiatan pengmas ini. Semoga Allah SWT merestui kegiatan pengmas yang kita selenggarakan ini, amiin.

# **DAFTAR PUSTAKA**

- [1] Arnesti, Novita, and Abdul Hamid. 2015. "Penggunaan Media Pembelajaran Online Offline Dan Komunikasi Interpersonal Terhadap Hasil Belajar Bahasa Inggris." *Jurnal Teknologi Informasi & Komunikasi Dalam Pendidikan* 2(1).
- [2] Cucus, Ahmad, and Yuthsi Aprilinda. 2016. "Pengembangan E-Learning Berbasis Multimedia Untuk Efektivitas Pembelajaran Jarak Jauh." *Explore: Jurnal Sistem informasi dan telematika* 7(1): 1–5.
- [3] Mardika, I Nyoman. 2007. "Dasar-Dasar Teori Pendidikan Untuk Online Learning."
- [4] Ningrum, Estu Sindu, Delvis Agusman, and Rosalina Rosalina. 2020. "Pelatihan Crimping Kabel Dan Perancangan Jaringan Dengan Program Simulasi Cisco Packet Tracer." *Jurnal SOLMA* 9(1): 14–25.
- [5] Pengetahuan, Ilmu, Sosial Di, and Sekolah Dasar. 2018. "Muallimuna : Jurnal Madrasah Ibtidaiyah." : 35–49.
- [6] <https://www.teknodika.com/2020/04/mengenal-tinkercad-platform-belajar.html>
- [7] Artikel<https://www.teknodika.com/2020/04/mengenal-tinkercad-platform-belajar.html>
- [8] Artikel :<http://hsusanto.blogspot.com/2019/10/tinkercad-sebagai-sarana-belajar.html>
- [9] David Andreas Chandra, Muhammad Dodi Utomo, Vicko Ghulam Fathurrohman, Dedi Risaldi, Jurnal "Perancangan simulasi lampu otomatis dengan sensor TMP36, LDR dan Ultrasonik menggunakan Tinkercad" Jurusan Teknik ELektro, Fakultas Teknik, Universitas Mulawarman.
- [10]

[https://www.academia.edu/43437749/PERANCANGAN\\_SIMULASI\\_LAMPU\\_OTOM](https://www.academia.edu/43437749/PERANCANGAN_SIMULASI_LAMPU_OTOMATIS_DENGAN_SENSOR_TMP36_LDR_DAN_ULTRASONIK_MENGGUNAKAN_TINKERCAD) [ATIS\\_DENGAN\\_SENSOR\\_TMP36\\_LDR\\_DAN\\_ULTRASONIK\\_MENGGUNAKAN](https://www.academia.edu/43437749/PERANCANGAN_SIMULASI_LAMPU_OTOMATIS_DENGAN_SENSOR_TMP36_LDR_DAN_ULTRASONIK_MENGGUNAKAN_TINKERCAD) [\\_TINKERCAD](https://www.academia.edu/43437749/PERANCANGAN_SIMULASI_LAMPU_OTOMATIS_DENGAN_SENSOR_TMP36_LDR_DAN_ULTRASONIK_MENGGUNAKAN_TINKERCAD)